## *Зручно та просто онлайн: Як оформити*

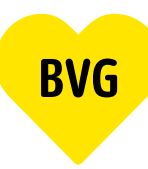

# *абонемент на проїзд у Берліні.*

### **1. Вхід в обліковий запис**

#### **1.1 Вхід через обліковий запис в BVG**

Перейдіть на сторінку BVG.de/Berlin-Abo та натисніть "Zu Berlin-Abo wechseln" (Оформити абонемент) і увійдіть, використовуючи свої дані доступу (можливо також через додаток BVG).

#### **1.2 Вхід без облікового запису в BVG**

Якщо ви ще не зареєстровані в одному з додатків BVG або в обліковому записі BVG, вам знадобиться ваш особистий номер користувача. Ви можете знайти його в будь-якому абонентському листі. Перейдіть на сторінку BVG.de/Berlin-Abo та натисніть"Zu Berlin-Abo wechseln" (Оформити абонемент). Зареєструйтеся та активуйте свій обліковий запис за допомогою підтвердження, надіслане в електронному листі.

Відтепер ваші дані для входу будуть ідентичними для всіх додатків BVG та облікового запису BVG. Це важливо, наприклад, для відображення вашого абонементу у додатках BVG.

#### **1.3 Реєстрація нового користувача**

Якщо у вас ще немає облікового запису BVG або абонемента на проїзд BVG і, відповідно, немає номера користувача, вам потрібно зареєструватися. Перейдіть на сторінку *BVG.de/Berlin-Abo* та натисніть "Berlin-Abo neu bestellen" (Замовити абонемент). Зареєструйтеся та активуйте свій обліковий запис за допомогою електронного листа з підтвердженням.

Відтепер ваші дані для входу будуть ідентичними для всіх додатків BVG та облікового запису BVG. Це важливо, наприклад, для відображення вашого абонементу у додатках BVG.

#### **2. Вибір абонемента**

У розділі "Abo bearbeiten" (Редагувати абонемент) ви знайдете свій поточний абонемент. Ви можете змінити абонемент в огляді підписок, натиснувши "Hier kannst du ins Berlin-Abo wechseln" (Змінити на абонемент по Берліну).

Якщо у вас ще немає оформленої підписки, ви можете придбати абонемент на проїзд (Berlin-Abo), натиснувши на "Abo bestellen" (Замовити абонемент).

#### **3. Замовлення**

Виберіть дату початку абонемента. Увага! Змінити або оформити абонемент на проїзд (Berlin-Abo) можна до 10-го числа попереднього місяця. Ви зможете обрати зручний для вас варіант проїзного: у цифровому форматі на смартфоні чи квиток у вигляді чіп-карти. Введіть свої контактні дані, реквізити банківського рахунку і перевірте замовлення перед тим, як завершити оформлення абонемента.

#### **4. Завершення**

Вітаємо! Ви отримаєте від нас електронного листа з підтвердженням вашого замовлення. Проїзний квиток на смартфоні або чіп-карту ви отримаєте до початку абонемента в одному з додатків BVG з вашими реєстраційними даними або поштою на вашу адресу, вказану при реєстрації.